### **Настройка Network Boot на Windows Server 2012**

1. Устанавливаем DNS и DHCP сервера

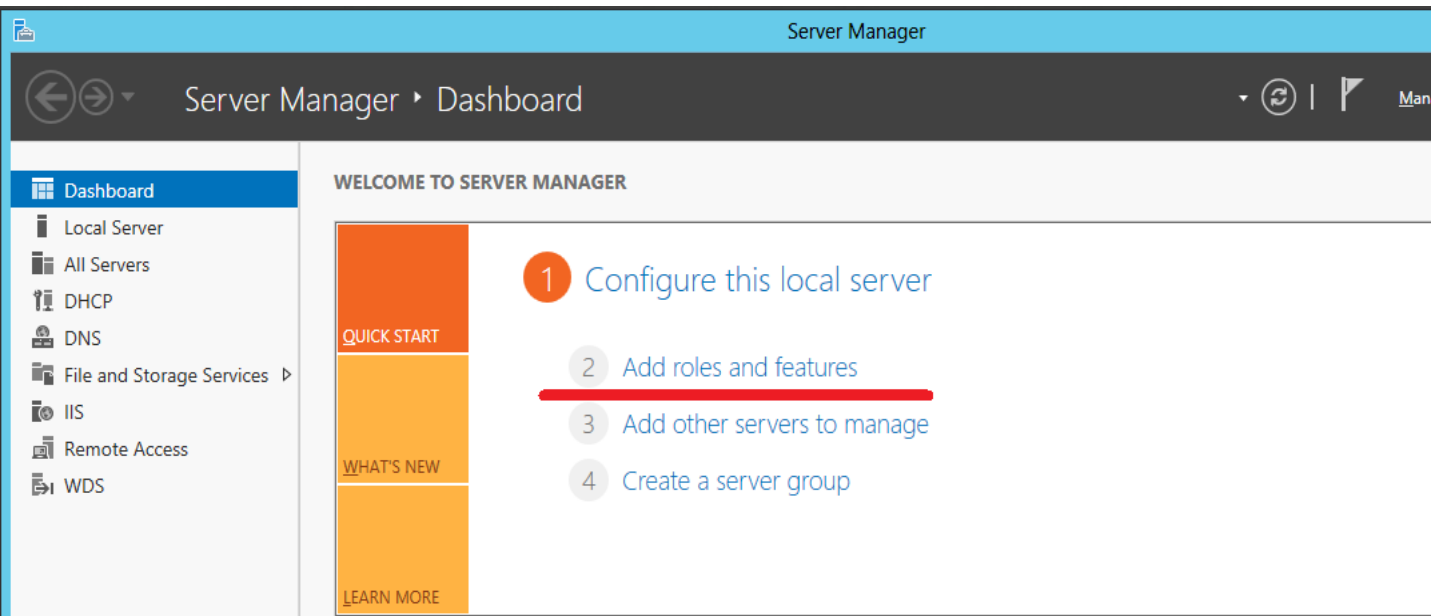

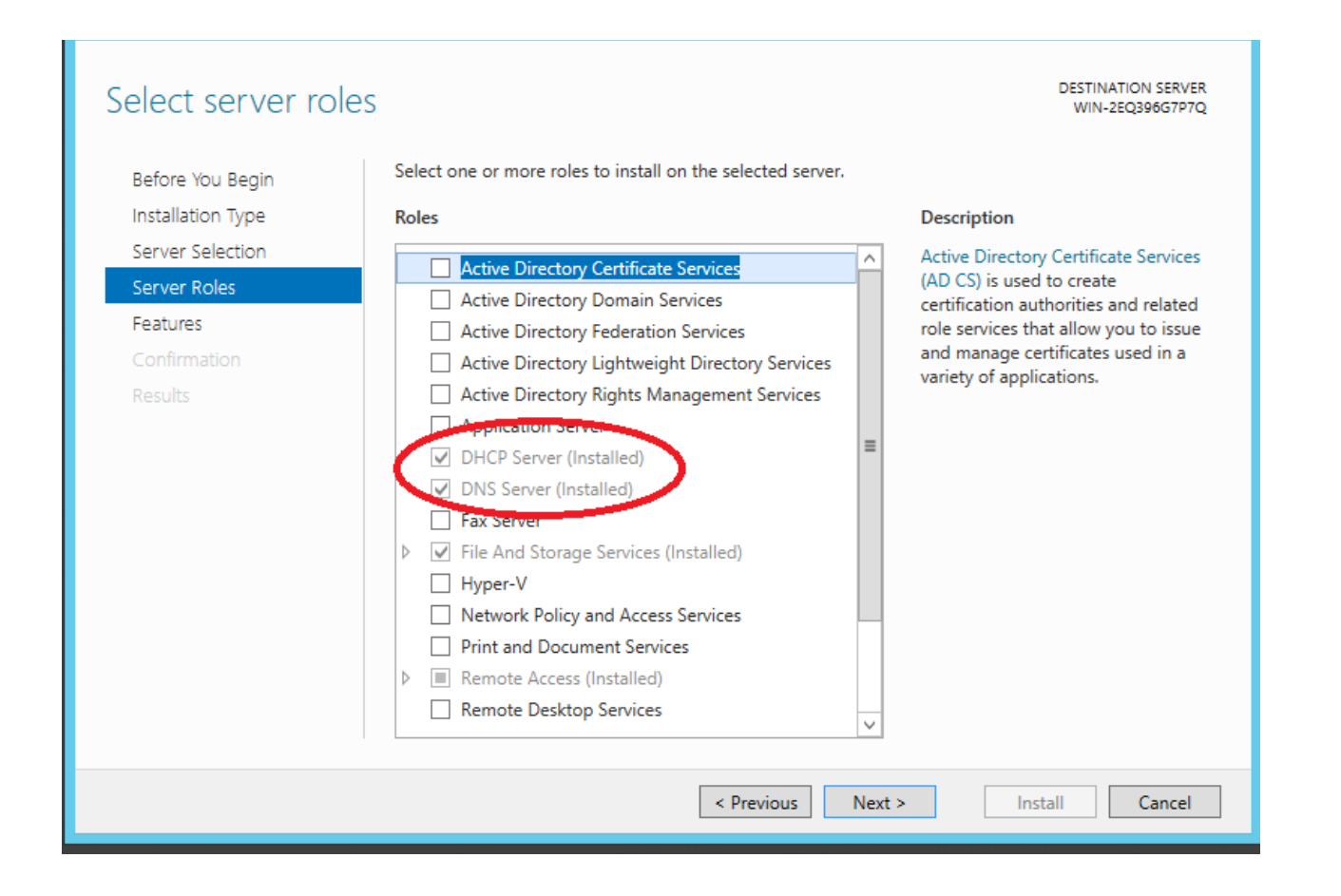

#### 2. Настройка DHCP сервера

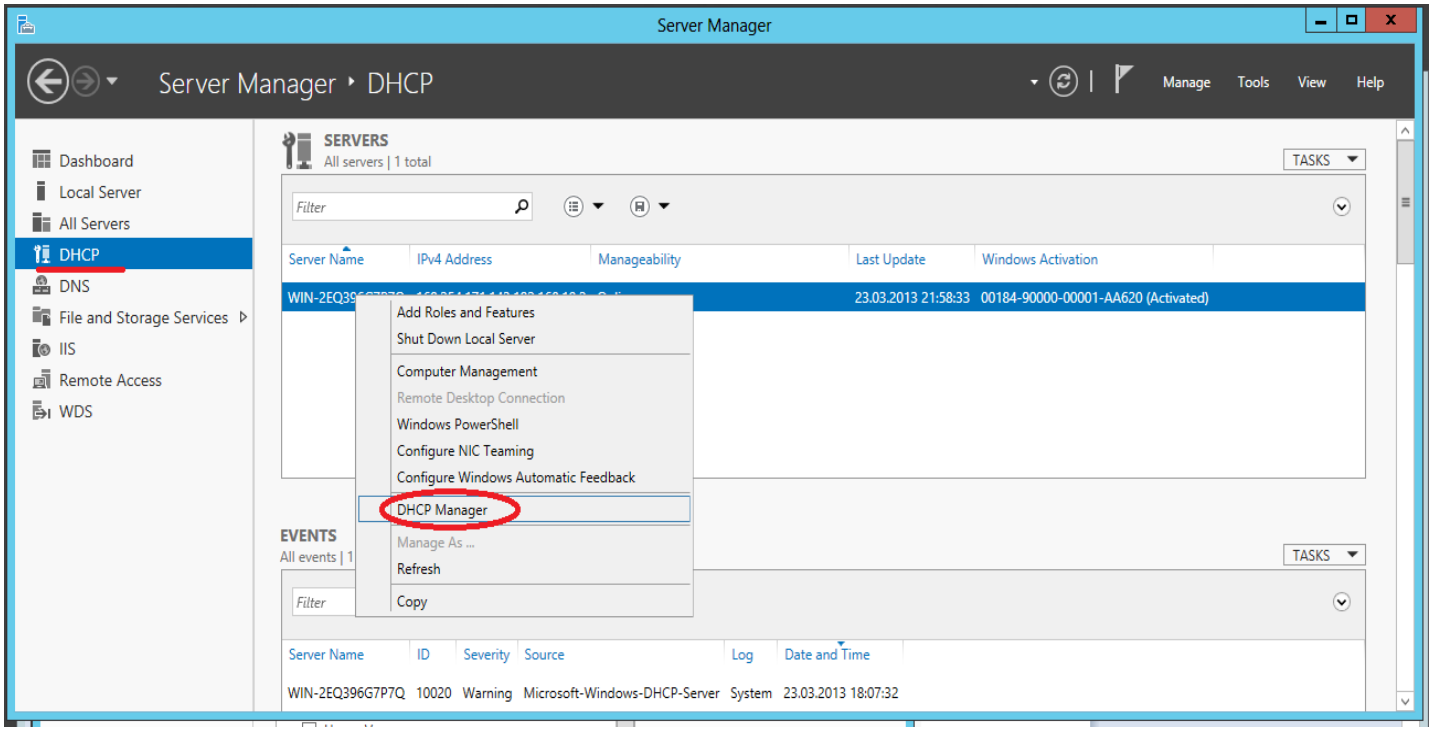

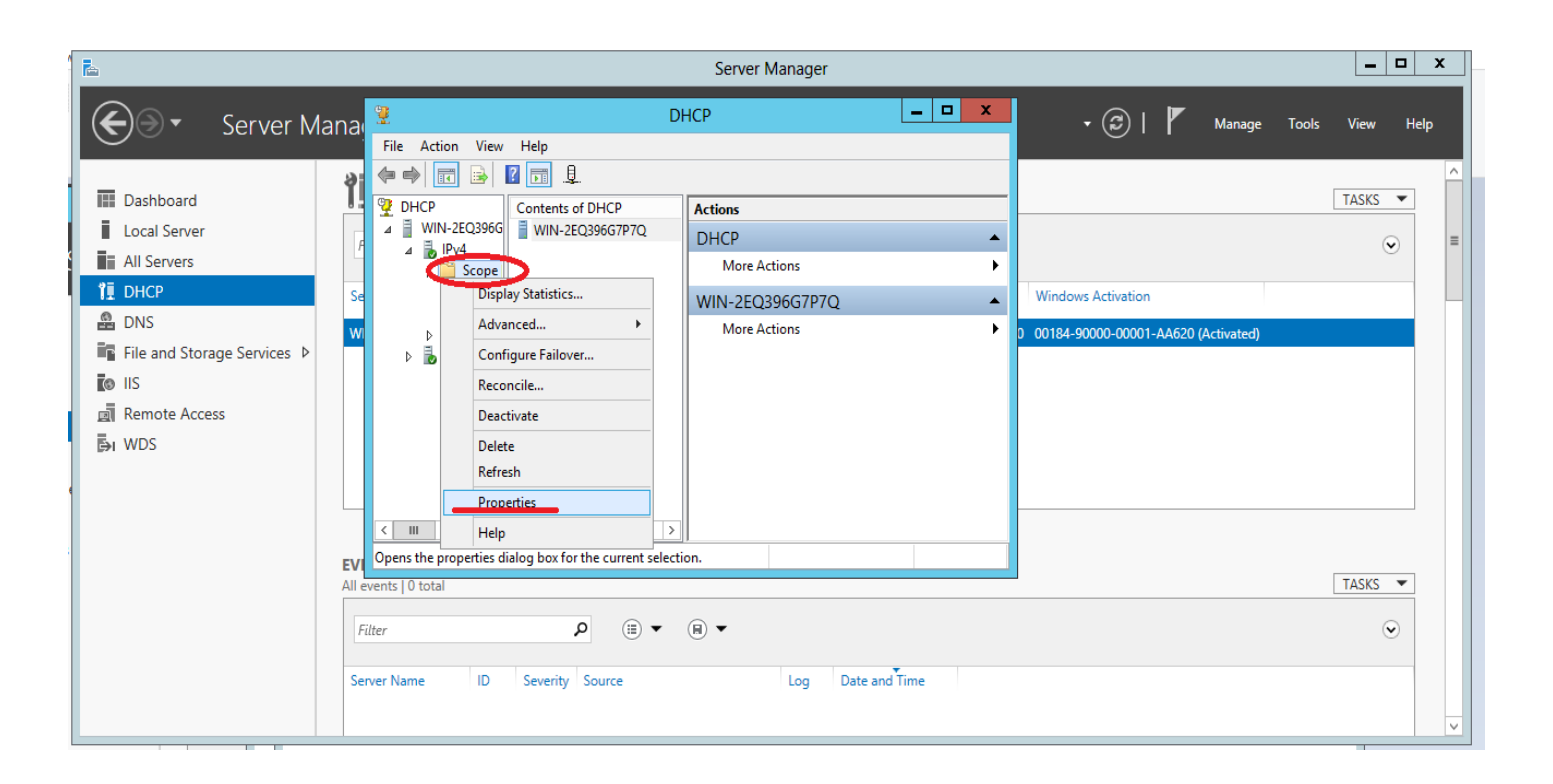

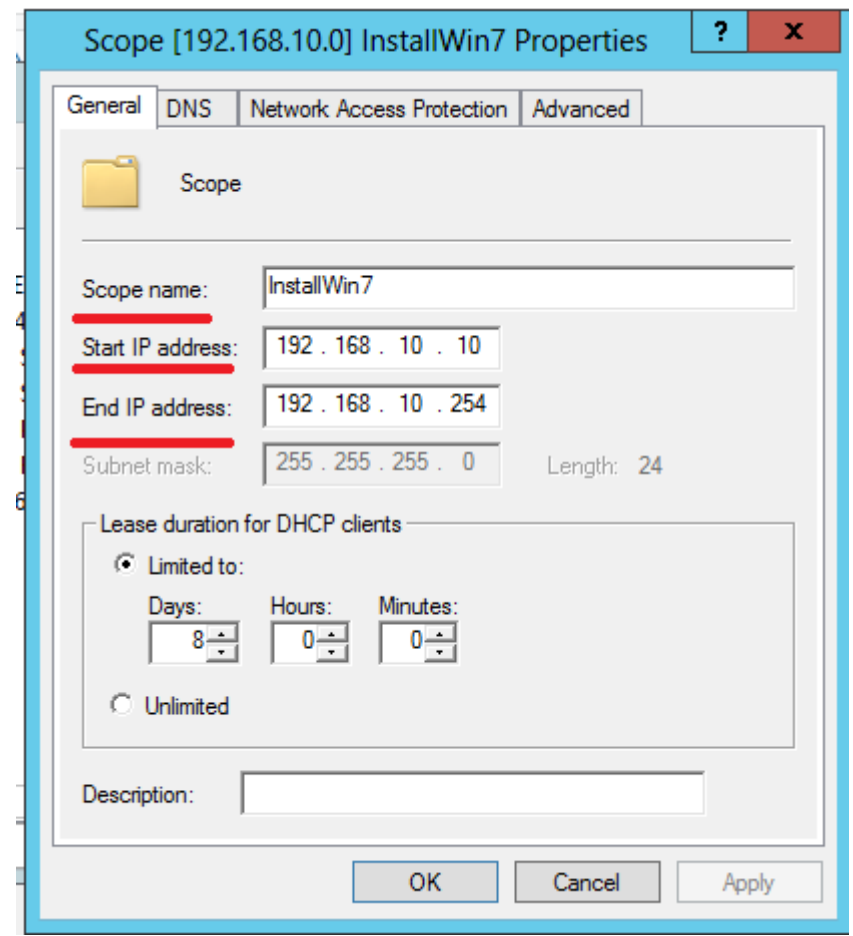

# 3. Настраиваем внутренний интерфейс сервера

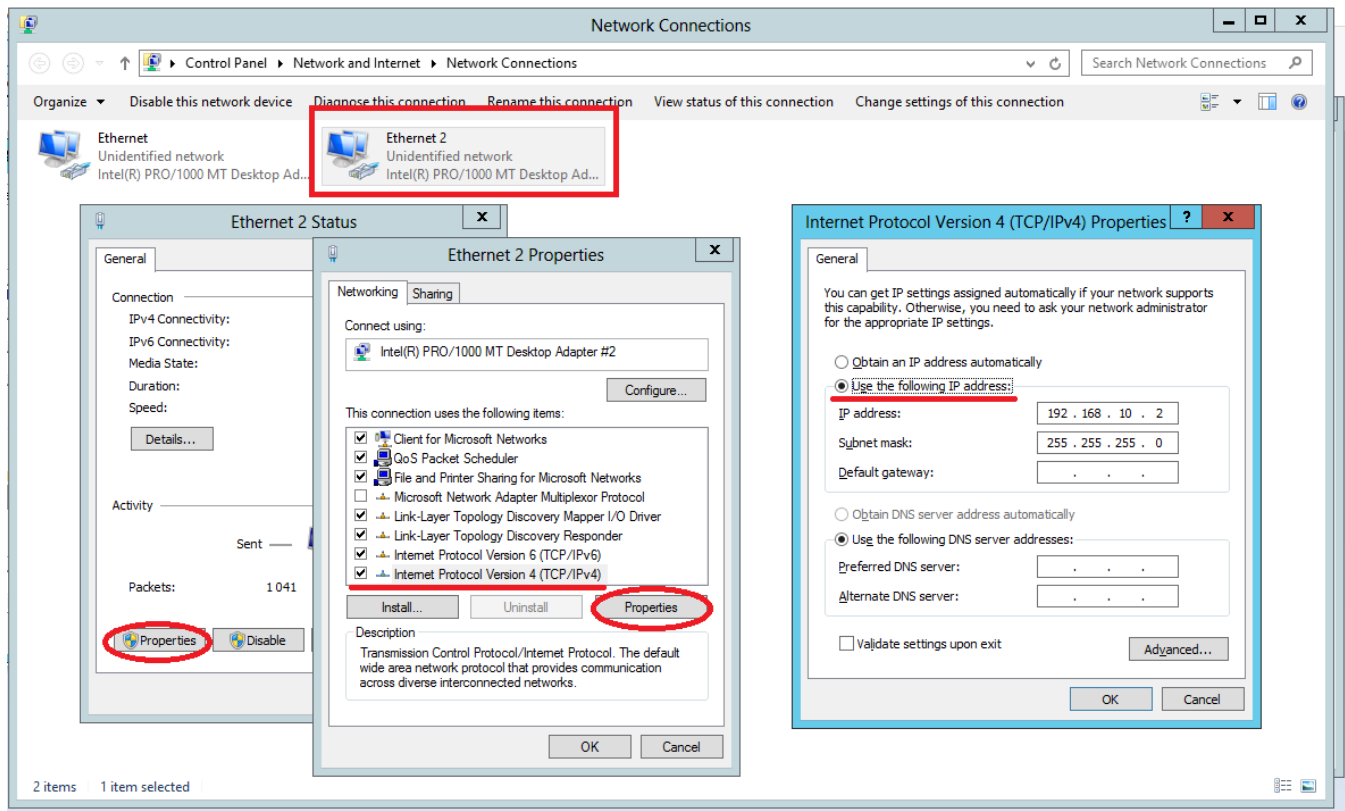

# 4. Настраиваем WDS. Добавляем install.wim

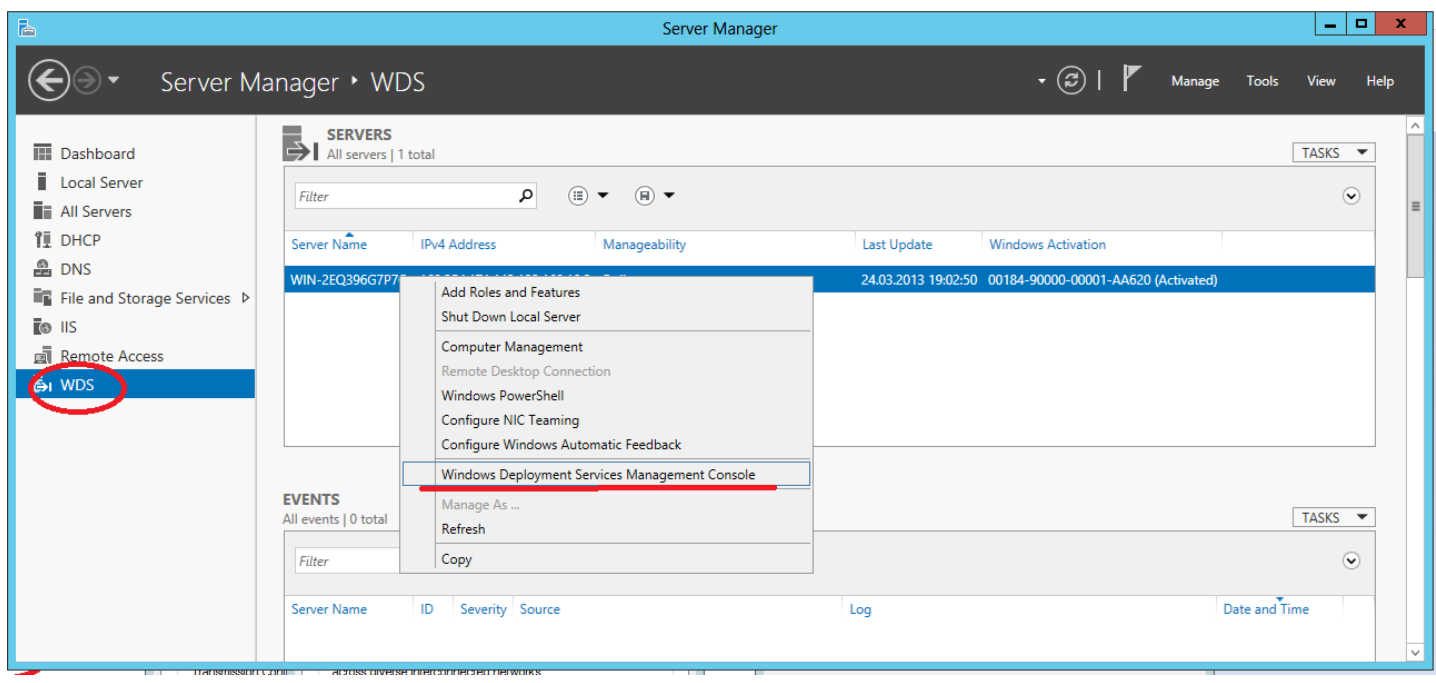

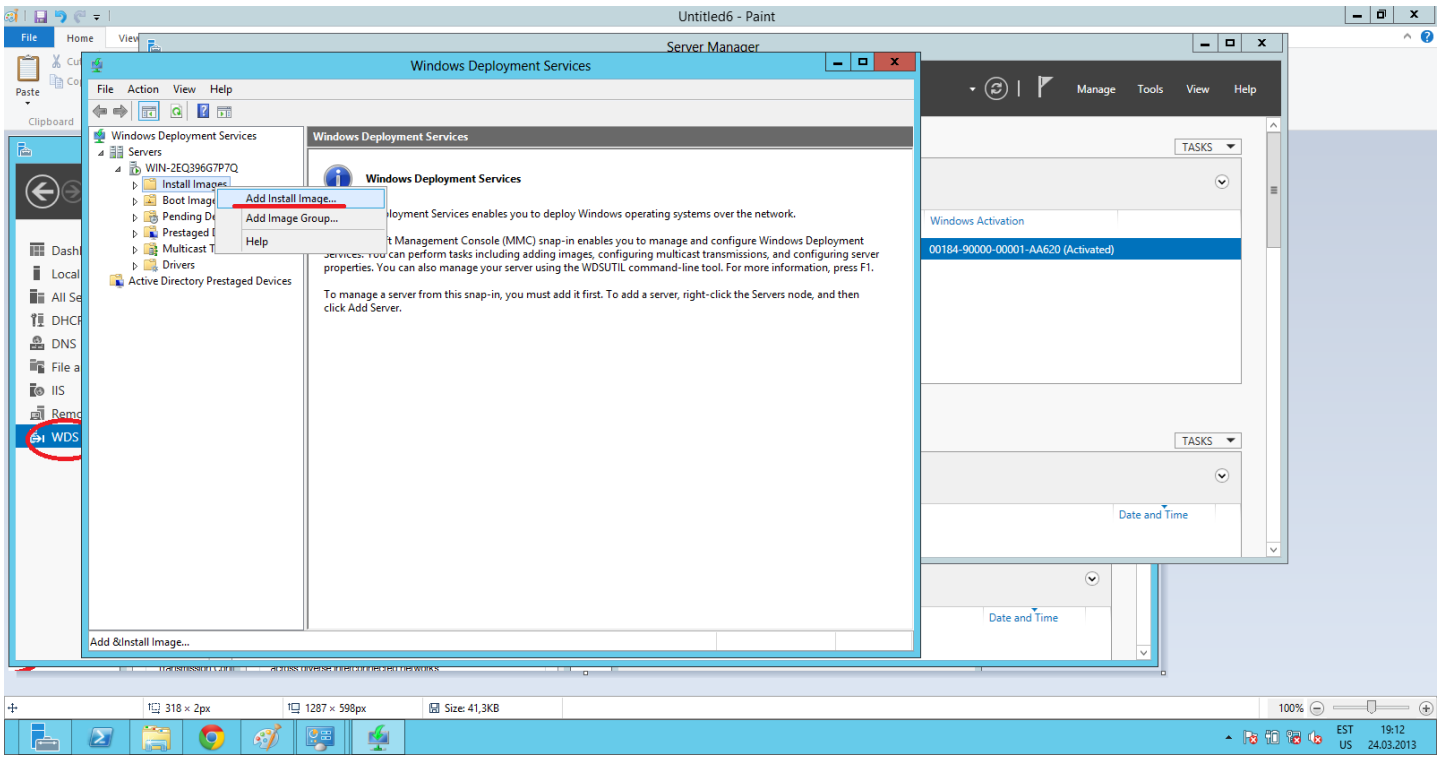

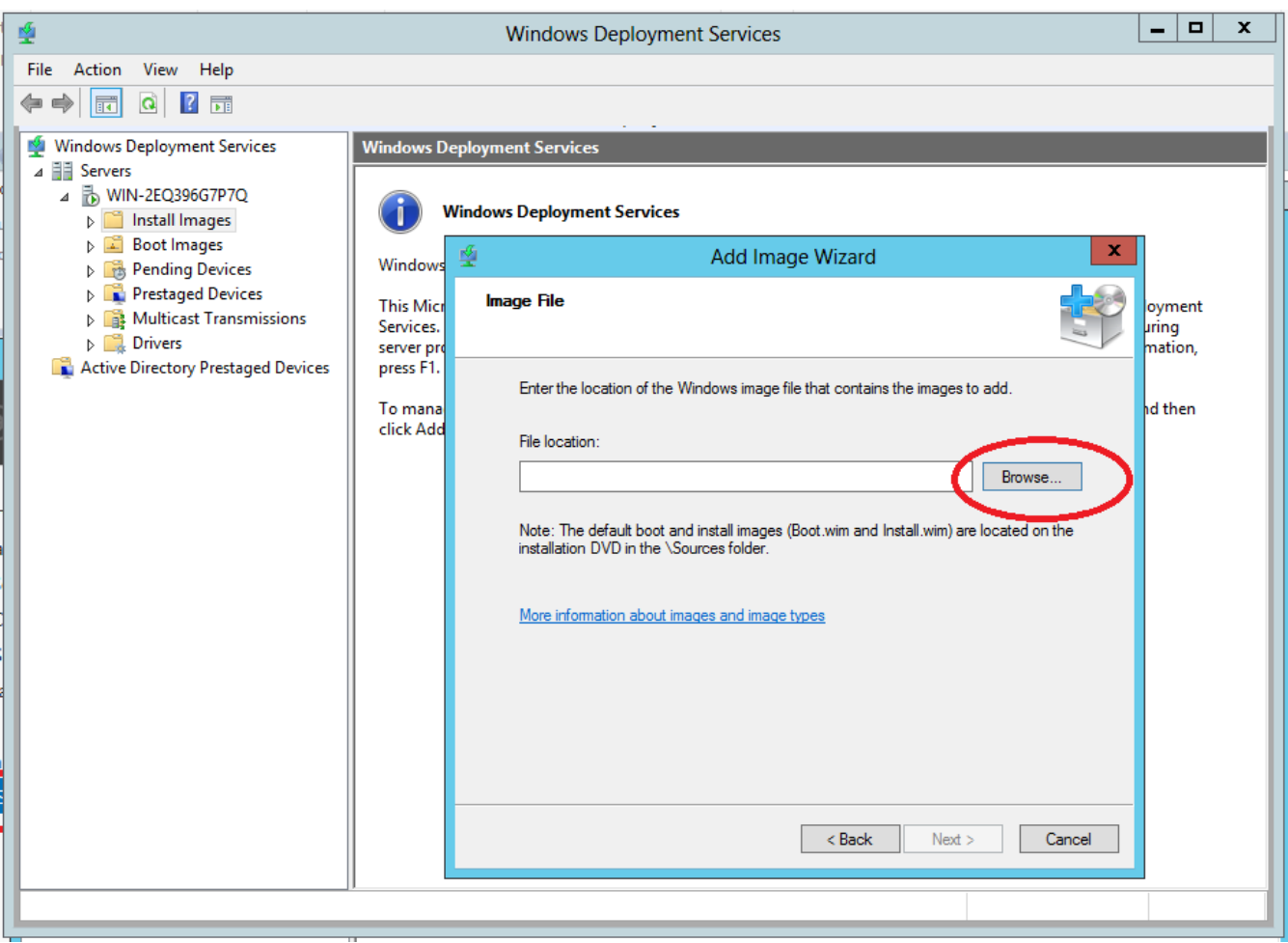

## Добавляем boot.wim

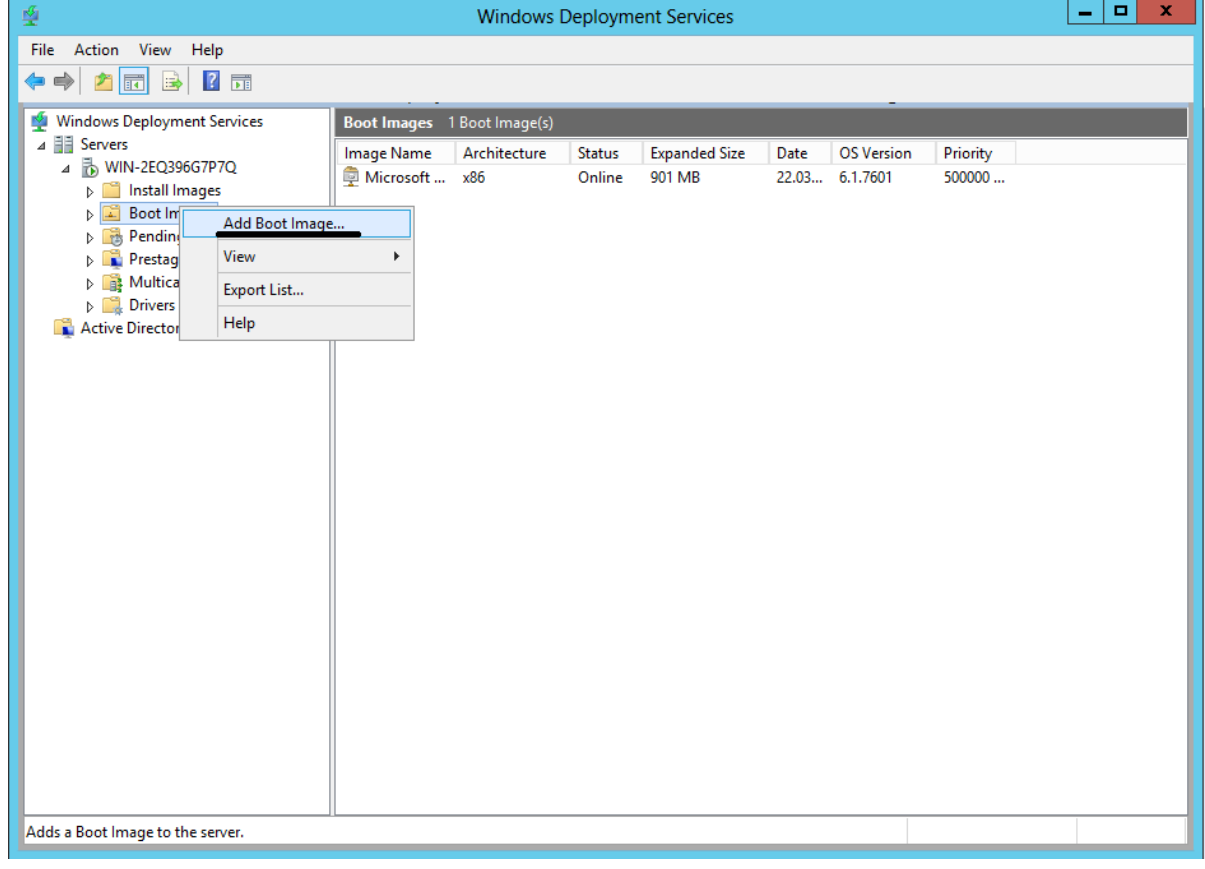

5. Создаём новую виртуальную машину для Windows 7/8 и подключаем её к внутренней сети (intnet), указываем последовательность загрузки HardDisk, Network

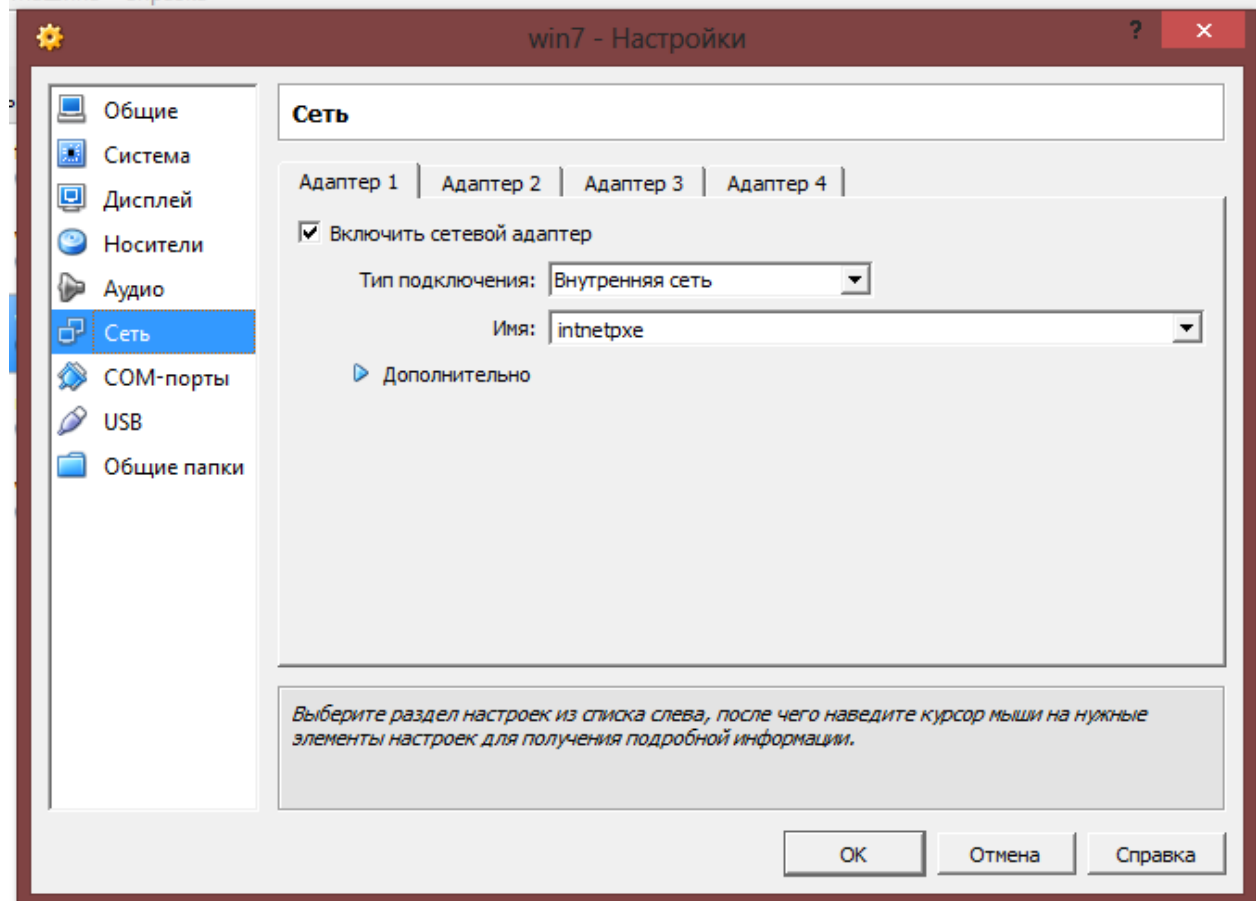

6. Запускаем виртуальную Windows 7/8, нажимаем F12 и L для выбора сетевой

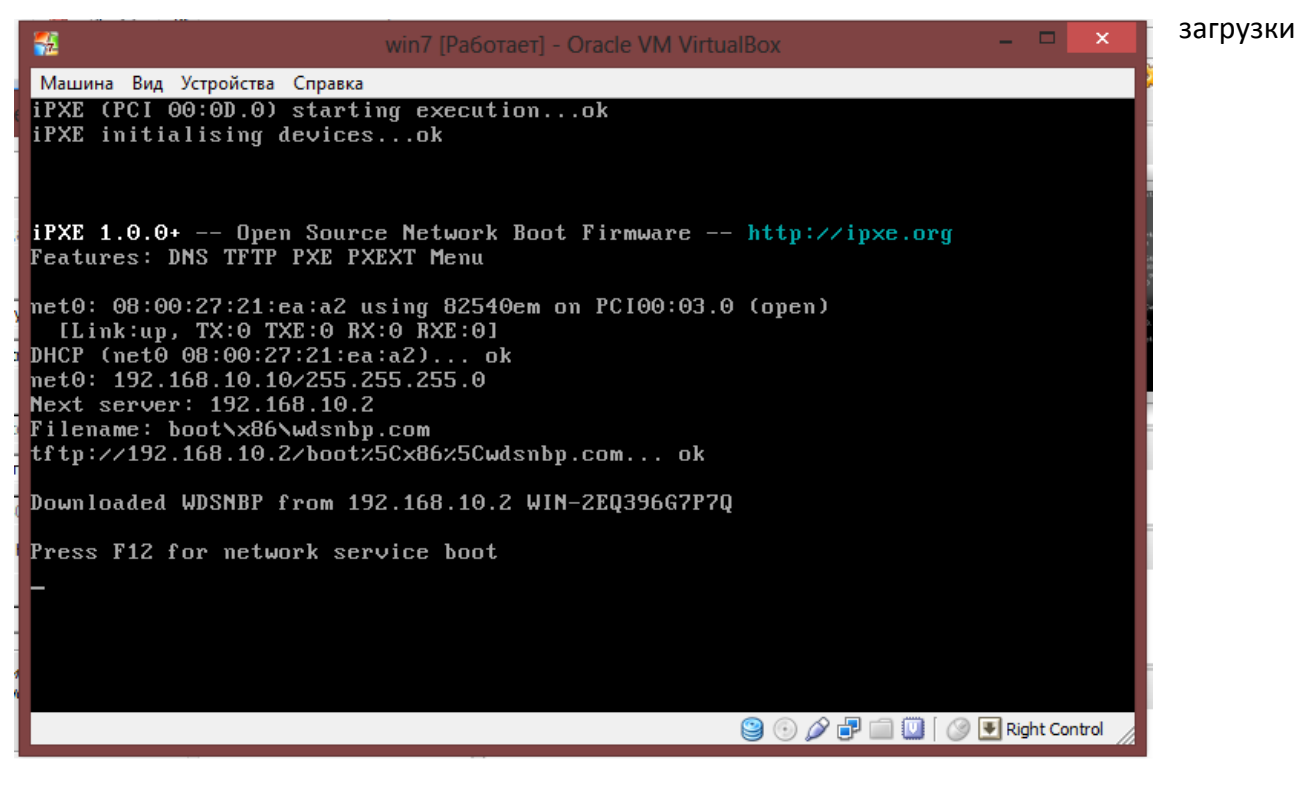